# 赛元烧录软件 **SOC PRO51** 功能说明

SOC PRO51 是由赛元开发,用于赛元 MCU 产品烧录的 PC 端工具,该软件需要配合赛元 在线烧写器/量产编程器共同使用。该软件支持 windows xp/200/vista/7/10 等操作系统,默 认安装在"C:\Program Files\SOC\SOC Pro51 v4.0"目录下,并创建开始菜单以及桌面快捷 方式,安装过程中可以对默认设置进行修改。SOC PRO51 支持赛元在线烧写器 SC LINK、 DPT52 以及量产编程器 PRO52, 建议在使用该软件前先发送"开发量产工具用户手册"获取 资料说明并详细阅读第五章节的内容,在赛元官网(www.socmcu.com)搜索"SOC PRO51" 可获取最新版本的安装包。

本文档主要介绍烧录软件 SOC PRO51 界面中常用的功能说明,包含以下几个方面:

- **1**、**SOC PRO51** 软件界面介绍**;**
- **2**、**SOC PRO51** 界面的功能说明;
- **3**、序列号使用说明;
- **4**、脱机烧录设置说明;
- **5**、保存项目与载入项目;
- **6**、加密选项说明;
- **7**、代码校验和显示说明;
- **8**、常规烧录与分区烧录。

以下为具体内容,请用户自行查阅:

**1**、**SOC PRO51** 软件界面介绍

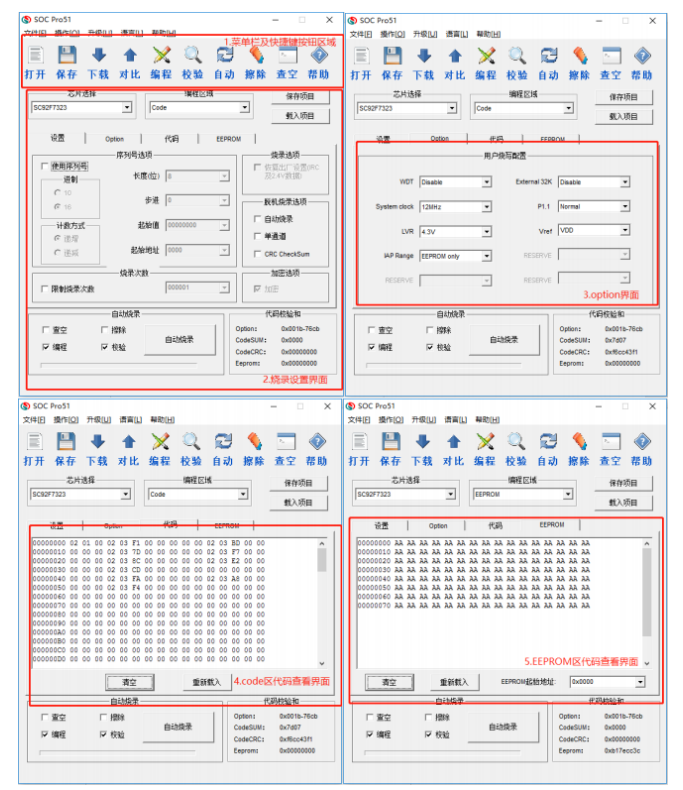

### **1)** 菜单栏及快捷按钮区域:

菜单栏及快捷按钮:打开、保存、下载、对比、编程、校验、自动、擦除、查空、 帮助。

#### **2)** 烧录设置界面:

芯片型号选项、编程区域、序列号、自动烧录、脱机烧录选项、项目文件保存及载 入等。

**3) Option** 设置界面:

不同的 mcu 型号,根据需要来设置相应的 WDT、System Clock、LVR 等设置。

## **4) CODE/APROM** 区代码文件窗口:

显示 CODE/APROM 区载入或读取的代码。

## **5) EEPROM/LDROM** 区代码文件窗口:

显示 EEPROM/LDROM 区载入或读取的代码。

#### **2**、**SOC PRO51** 界面功能说明

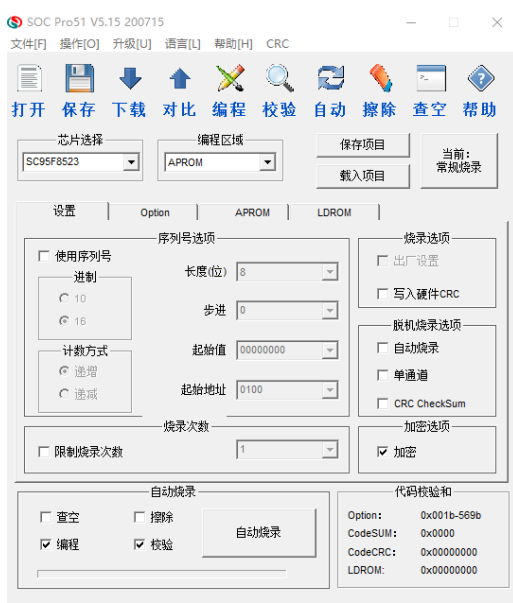

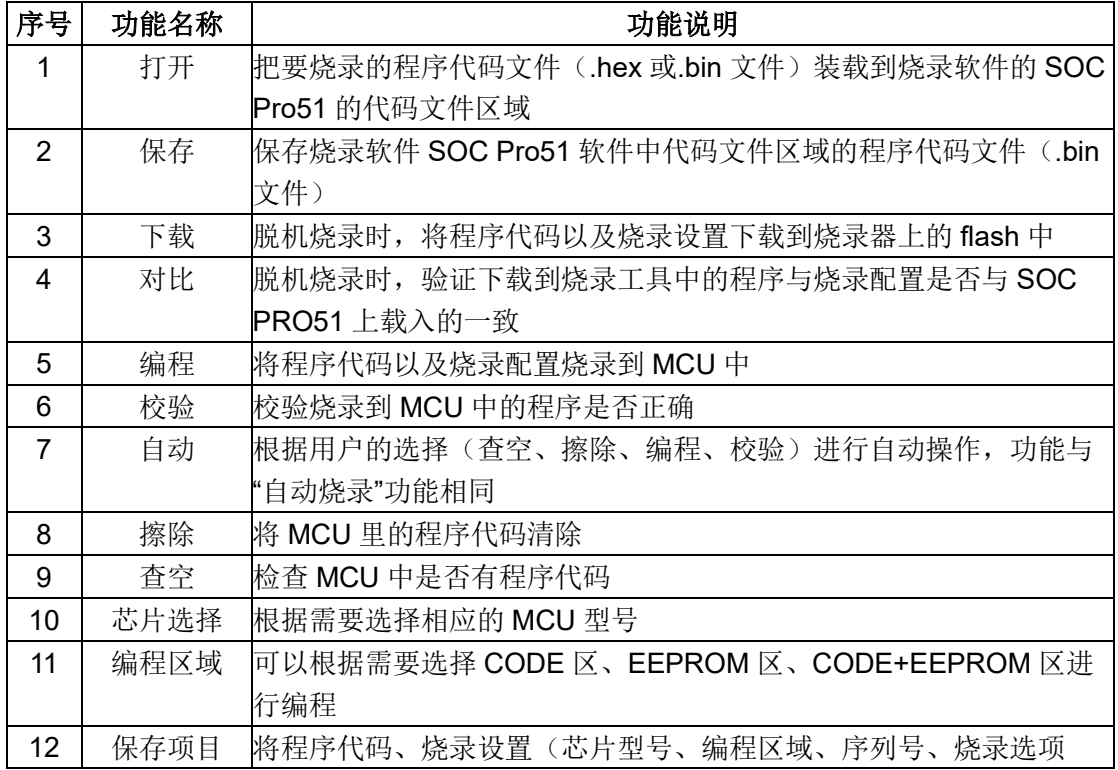

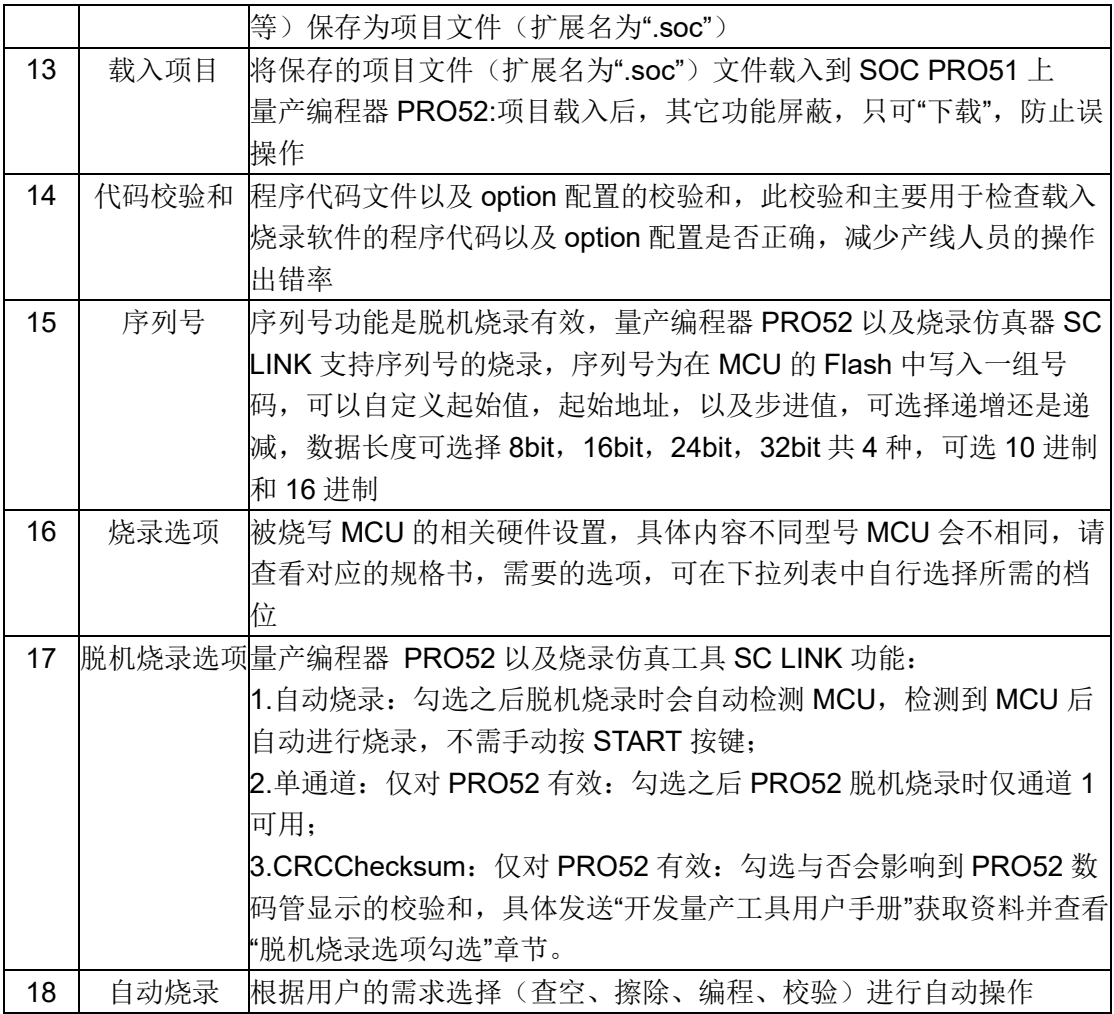

**3**、序列号使用说明

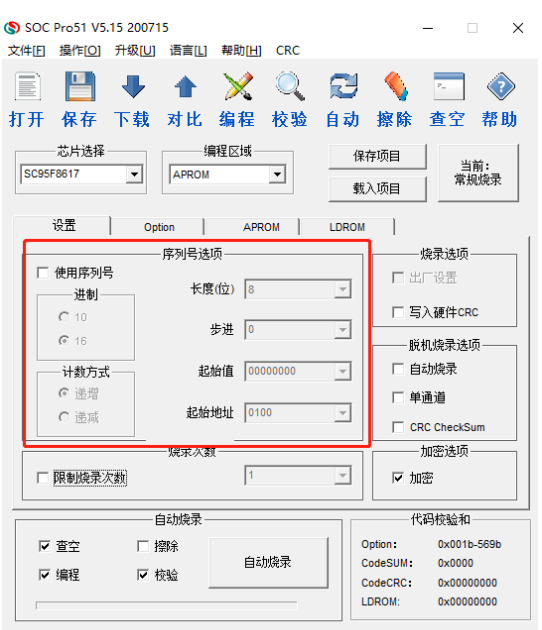

序列号功能是指可以通过烧录器在脱机烧录时给每颗芯片按照设定的编号规则进行编号, 可以用于在芯片中写入特定的标识,或者做程序加密使用,序列号具体使用说明以及注意 事项如下:

- 1) 序列号功能支持赛元量产编程工具 PRO52 和赛元烧录工具 SC LINK 在脱机模 式下使用;
- 2) 序列号数据低位保存在低地址,例如在起始地址 0X0F10 写入 32BITS 序列号 0X12345678, 则 0X0F10 写入的数值是 0X78, 0X0F11 写入的数值是 0X56, 0X0F12 写入的数值是 0X34, 0X0F13 写入的数值是 0X12;
- 3) 序列号固定使用 4Bytes 长度,且其起始地址要求为 4 的倍数(如 0F10H、0A04H 等),否则烧录时会报错;
- 4) 建议序列号地址设置在程序空间以外的地址,以免序列号数据覆盖程序代码,烧 录后无法再做程序的校验操作;
- 5) SC LINK 固件版本为 HW\_SC LINK\_V1.16 2018.10.31 以下时, 序列号不支持 掉电保存, 即 SC LINK 重新上电后, 序列号恢复为初始设定值; SC LINK 固件 版本为 HW\_SC LINK\_V1.16 2018.10.31 及以上时, 序列号支持掉电保存;
- 6) PRO52 序列号功能不支持掉电保护。
- **4**、脱机烧录设置说明

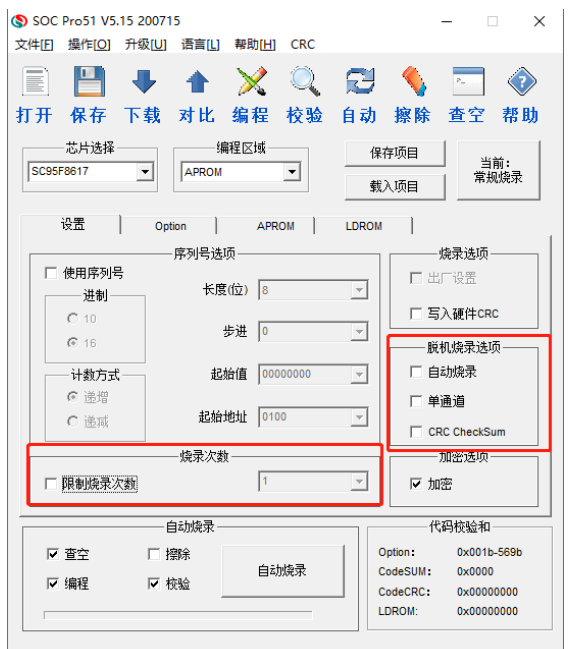

- 1) 自动烧录:勾选之后烧写器会自动检测 IC,一旦检测到芯片就开始烧写,无 需人工按键触发烧写操作;
- 2) 单通道: 仅对 PRO52 有效: 勾选之后 PRO52 脱机烧录时仅通道 1 可用;
- 3) CRC Checksum: 仅对 PRO52 有效, 勾选与否会影响到 PRO52 数码管显示 的校验和;
- 4) 限制烧录次数:用户勾选限制烧录次数后,脱机烧录时,可以在烧录软件 SOC PRO51 上面设置好限制烧录次数后,下载到烧录工具里面去,使用烧录工具 进行脱机烧录,超过限制烧录次数以后就无法烧录了,但是客户再通过烧录上 位机软件下载一次又可以重新烧录相同的次数,用户可使用此功能对芯片烧录 数量进行限制。

#### **5**、保存项目与载入项目

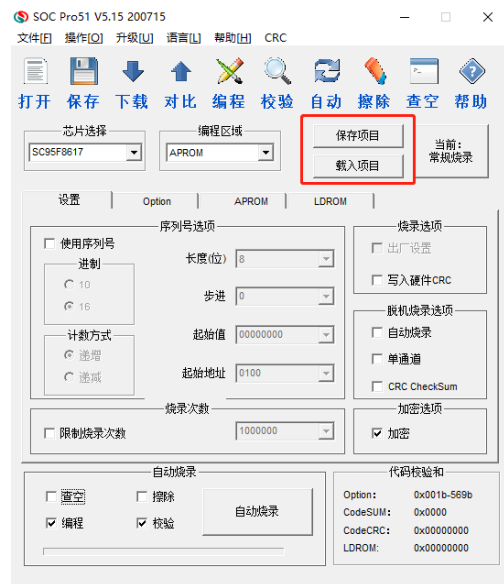

保存项目: 将程序代码,烧录设置保存为项目文件,项目文件后缀为.socx; 载入项目:点击载入项目可将后缀为.socx 的项目文件载入到烧录软件 SOC PRO51 中, 此时烧录软件 SOC PRO51 中就载入了程序代码和烧录配置,且不可修改。

## 此功能一般用于量产烧录时,为避免烧录人员出现烧录配置错选、漏选的情况,开发人员 可将程序代码以及烧录配置保存为后缀为**.socx** 的项目文件,发送给烧录人员。

#### **6**、加密选项说明

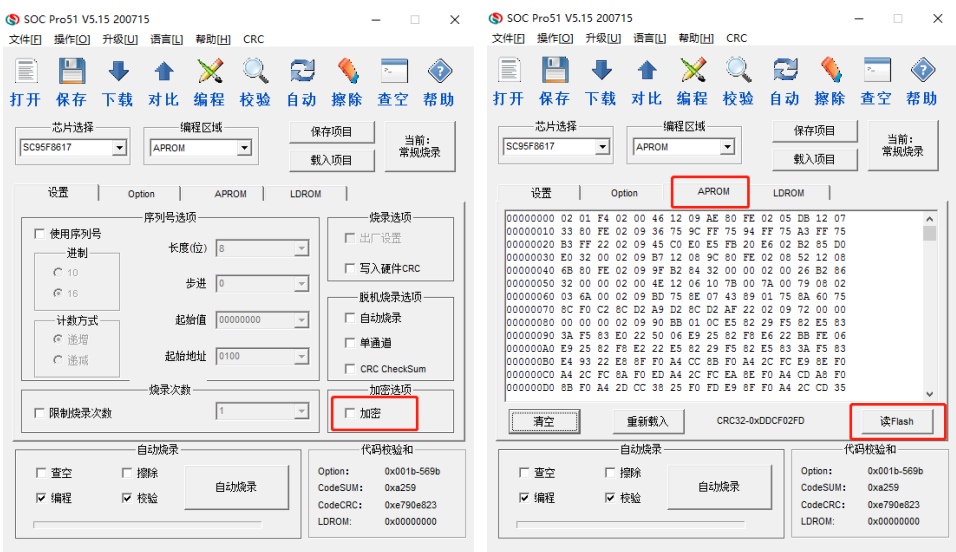

赛元 91/92/93F 系列芯片是默认加密的, 95F 系列芯片可以在烧录软件 SOC PRO51 上 面选择是否加密,若烧录时勾选了加密选项,则程序烧录进芯片后无法读出,若在烧录时 没有勾选加密选项,则可以通过烧录工具 SC LINK 将芯片里面的 APROM 数据读出来, 芯片出厂是默认加密的。

## **7**、代码校验和显示说明

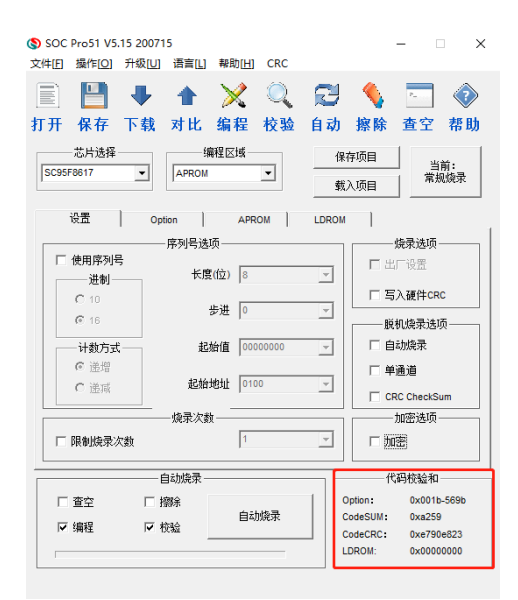

SOC PRO51 软件右下角有代码校验和显示窗口,此代码校验和的作用仅用于生产人员核 对载入到 SOC PRO51 上面的烧录代码以及烧录 option 配置是否一致;开发人员将烧录 文件发送给量产烧录人员时,需要将代码校验和显示窗口的内容一起发送给量产烧录人员 用于烧录代码和烧录 option 的核对。

## **8**、常规烧录与分区烧录

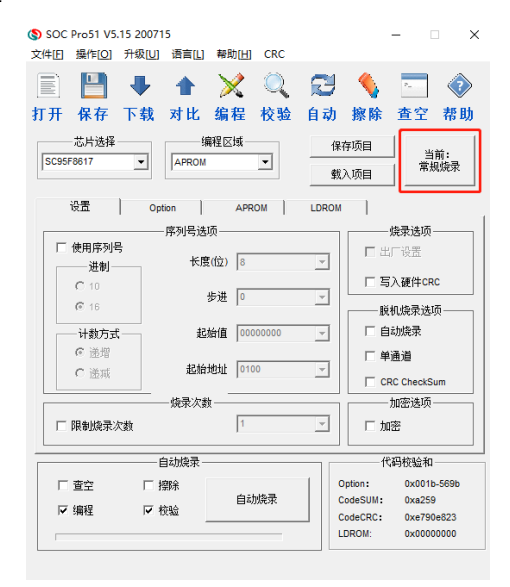

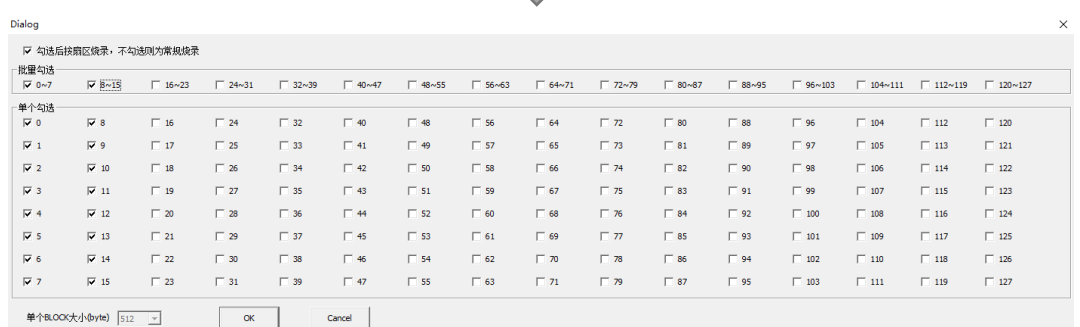

J

SOC PRO51 配合 SC LINK 烧录工具支持分区烧录, 分区烧录功能可将程序烧录到指定 的 block 区域,每个 block 为 512byte; 分区烧录模式下,用户的"擦除"、"烧录"、校验操 作仅针对所勾选的 block,其他未选择区域保留之前的信息,"查空"功能针对的是整个 flash; 普通烧录模式所有的操作都是针对的整个 flash。分区烧录的详细操作步骤,请发送**"**开发 量产工具用户手册**"**,获取赛元开发量产工具用户手册,查看 **4.6** 分区烧录功能配置说明。